## **Lägga till studieperiod (kalenderhalvår) på doktorandens Forskningsarbete**

Det finns två sätt att lägga till en studieperiod på forskningsarbetet för doktorander.

- 1. För flera doktorander samtidigt
- 2. För enstaka doktorand

## **1. För flera doktorander samtidigt**

Du kan att söka ut alla doktorander på din institution som har sin sista studieperiod på forskningsarbetet ett visst kalenderhalvår och sedan lägga till en studieperiod för flera doktorander samtidigt.

Gå till fliken Hantera flera när du är i Studiedokumentation. Klicka där på Lägg till studieperiod, se bilden nedan:

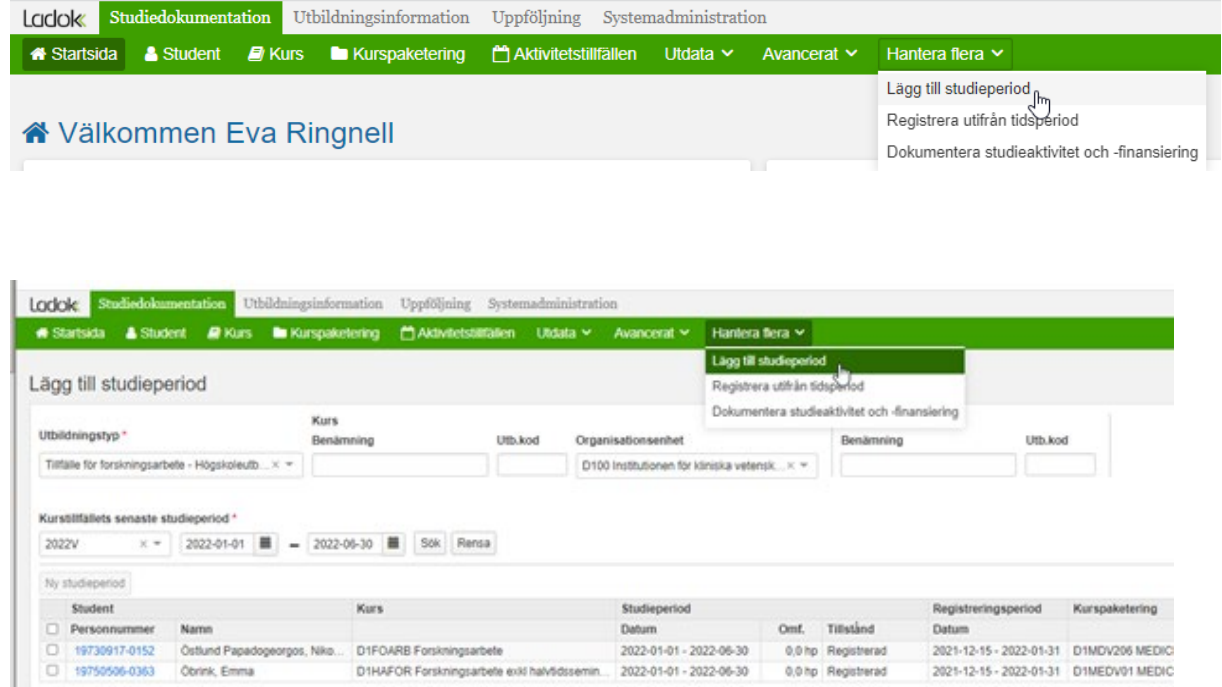

Utbildningstyp = Tillfälle för forskningsarbete Organisationsenhet = välj här din institution Kurstillfällets senaste studieperiod = Ange kalenderhalvåret (ÅÅÅÅV alt ÅÅÅÅH)

Då visas alla doktorander oavsett om de är registrerade på forskningsarbetet med koden XXHAFOR eller koden XXFOARB.

D1HAFOR Forskningsarbete exist halvildssemin... 2022-01-01 - 2022-06-30 0.0 hp Registrerad

Det går inte att skriva ut någon lista, men du kan här lägga till en studieperiod för flera doktorander samtidigt.

Markera de som ska ha en till studieperiod på forskningsarbetet:

2021-12-15 - 2022-01-31 D1MEDV01 MEDIC

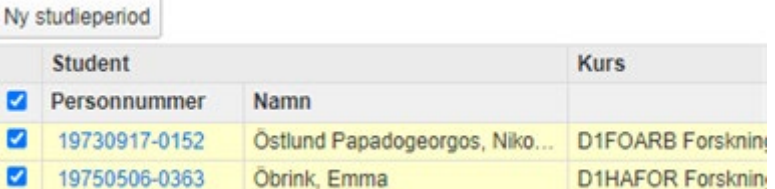

Klicka sedan på Ny studieperiod…

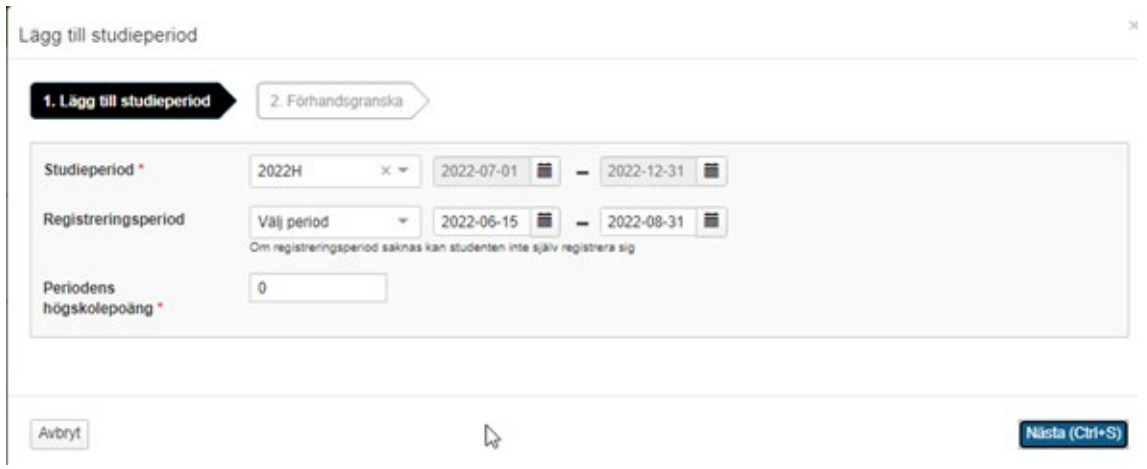

Du kan då lägga till studieperioden för alla du markerat samtidigt. Klicka sedan på Nästa…

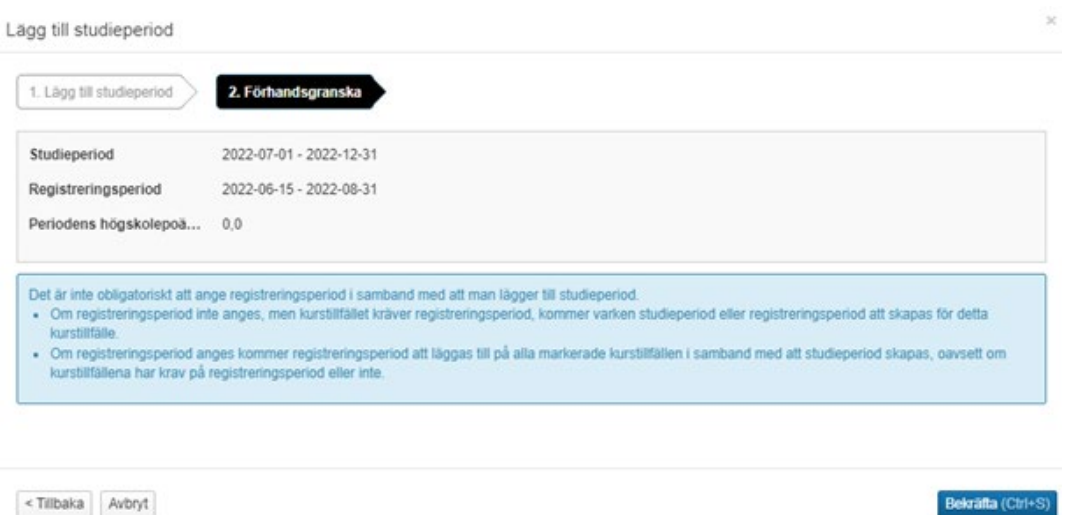

När du klickar på Bekräfta så har studieperioden lagts till.

## **2. För enstaka doktorand**

För att lägga till kalenderhalvår (studieperioder) på en doktorand, börja med att söka fram doktoranden.

Gå sedan till fliken Studiedeltagande.

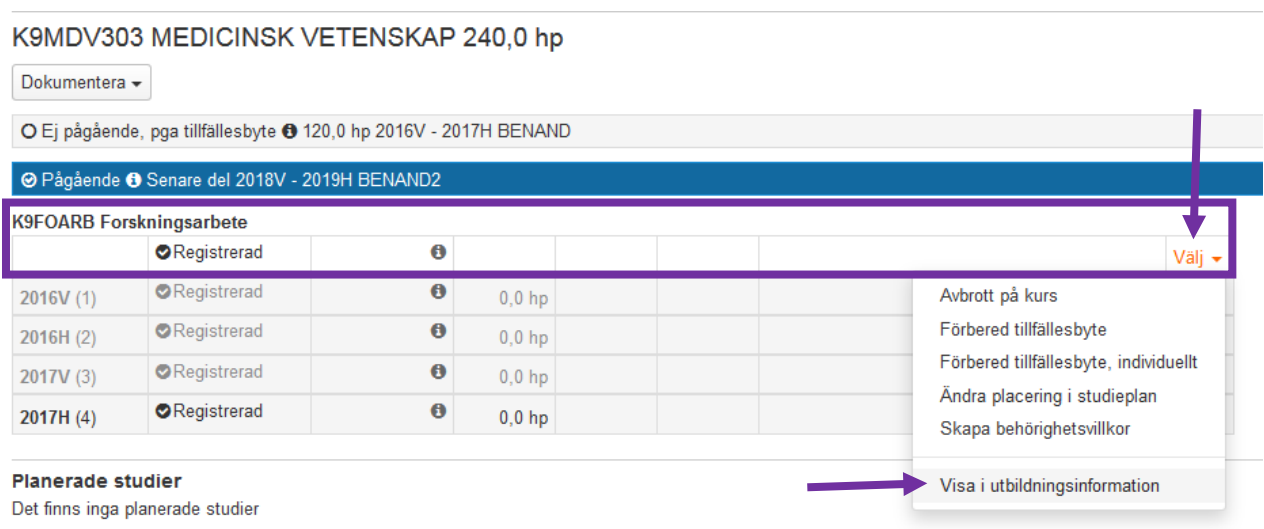

Klicka på Välj längst ut till höger på Forskningsarbetet. Välj sedan Visa i utbildningsinformation.

## I Utbildningsinformation ska du sedan gå till fliken Grunduppgifter.

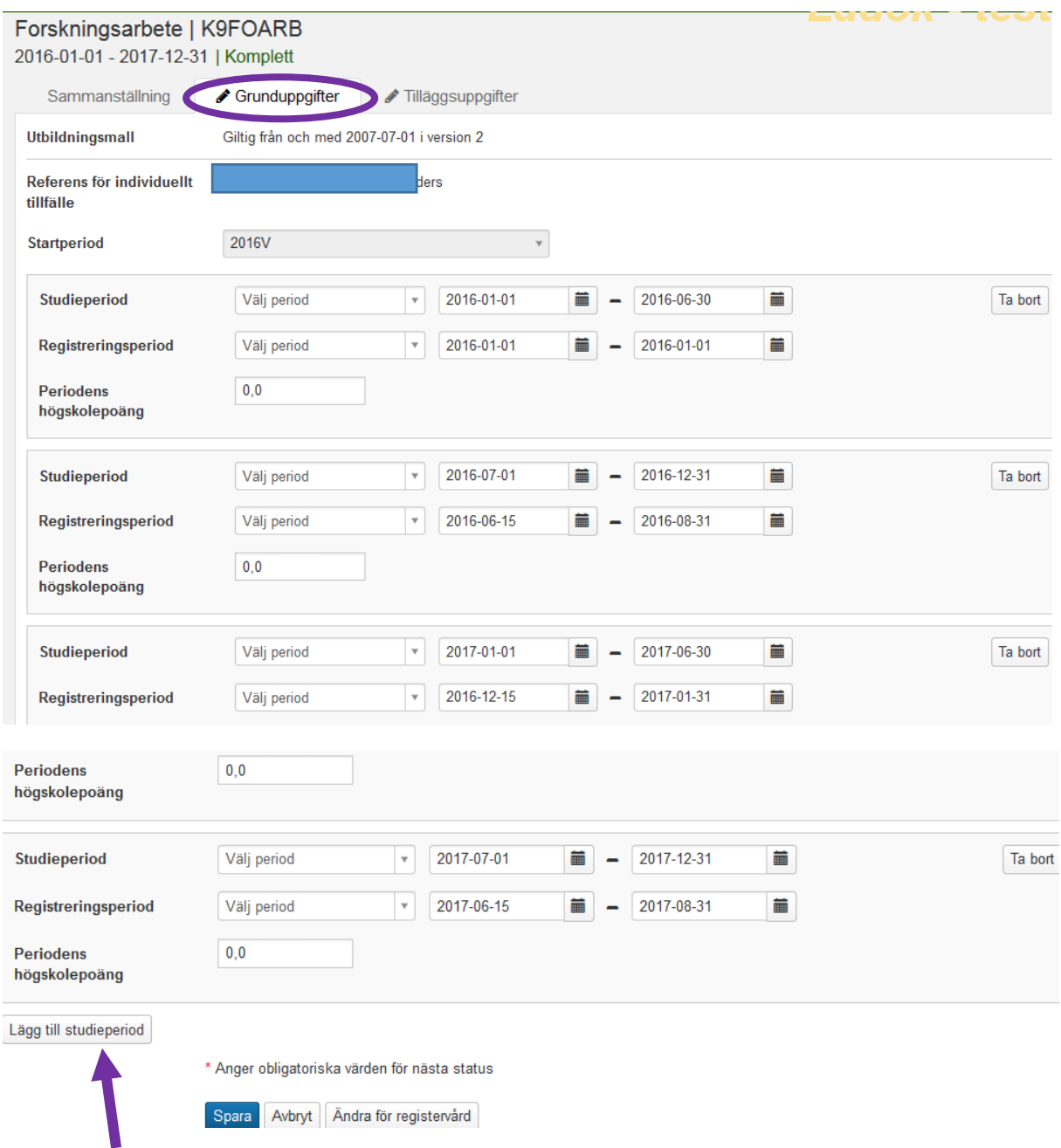

Där visas alla terminer (studieperioder) som finns inlagda. Klicka här på Lägg till studieperiod.

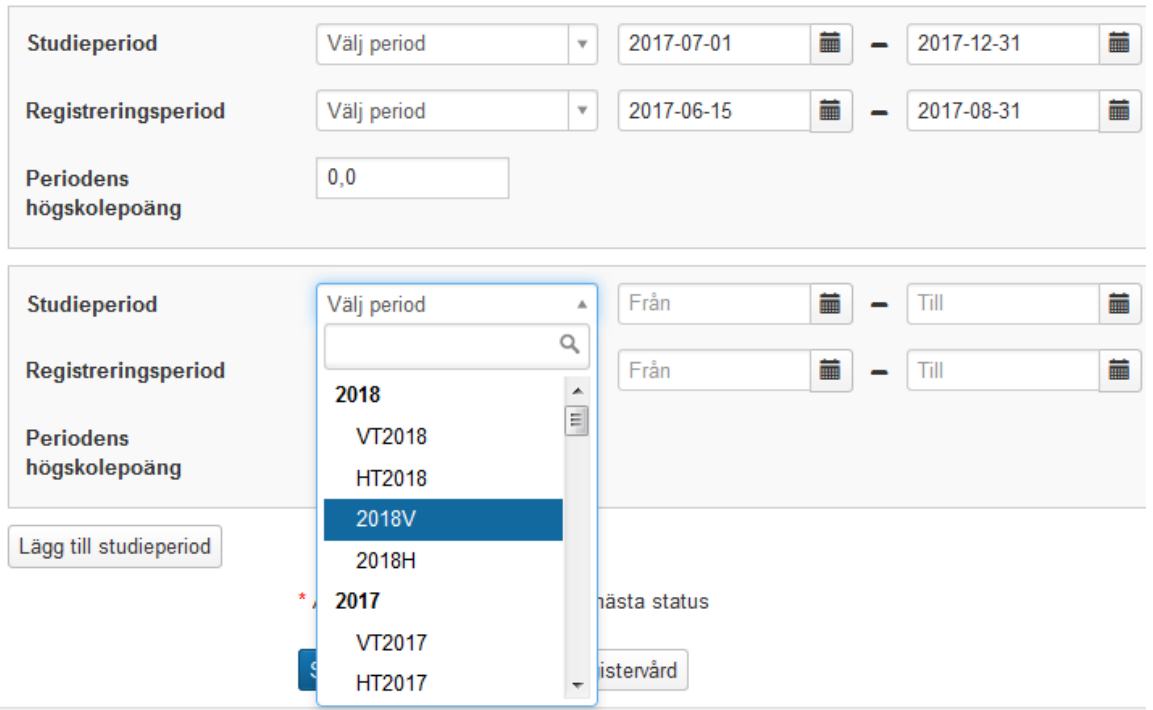

Om man i fältet för Studieperiod väljer period så kommer datumintervallet för det kalenderhalvåret automatiskt i fälten för Från och Till.

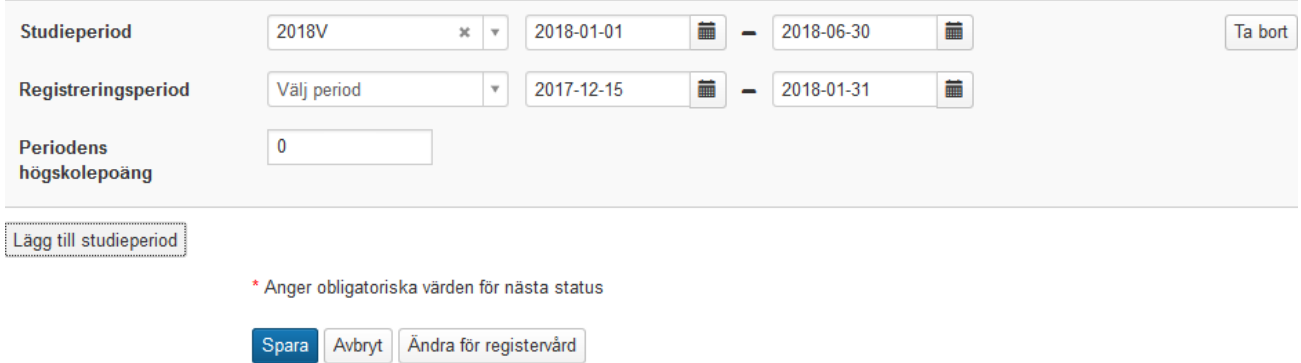

Lägg sedan till registreringsperioden för kalenderhalvåret så att doktoranden själv kan registrera sig i studentgränssnittet när registreringsperioden öppnar.

För första halvåret är registreringsperioden = 15 december – 31 januari För andra halvåret är registreringsperioden = 15 juni – 31 augusti